#### **Guess:**

In this method you cover the variable part of the equation and ask what needs to hold this place to make the sentence True. In:

 $10 + \frac{2}{5}t = 6$ 3  $+\frac{2}{5}t = 6$  we cover the  $\frac{2}{5}$ 3 *t* part and look at  $10 + \underline{\hspace{1cm}} = 6$ . This means that we need \_\_\_\_ to be - 4. This means that  $\frac{2}{5}t = -4$ 3  $t = -4$ . Repeating the process we need to ask what number in needed in the following sentence:  $\frac{2}{3} * \frac{3}{3} = -4$  $\frac{2}{3}$  \*  $\frac{3}{1}$  = -4. So we need a - 2 to get the - 4. So  $t = -2*3$  or  $-6$ .

### **Solver:**

Press and move up or down  $\begin{pmatrix} 1 \\ 1 \end{pmatrix}$  to get to the 0:Solver... option on the MATH Menu. Press  $\begin{bmatrix} 1 & 1 \end{bmatrix}$  to select and if the area is not clear, press  $\begin{bmatrix} 1 & 1 \end{bmatrix}$ to get a starting place.

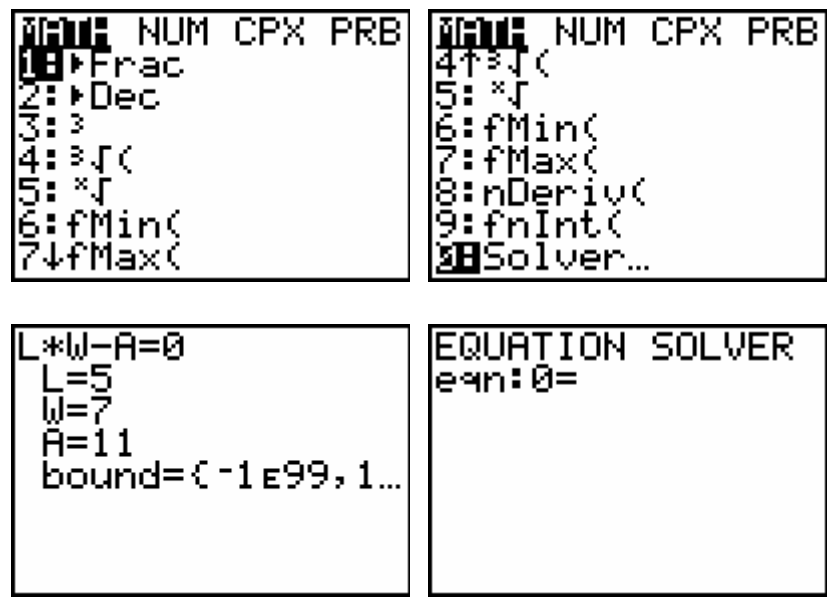

For the sentence:  $-27 = 12w + 27$  we key in

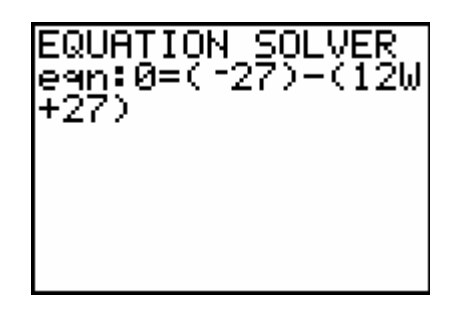

using parentheses for each side of the equation. Place a guess on the line for the variable. Then press  $f$  [SOLVE] to get the answer. Look for the bullet and don't forget to round.

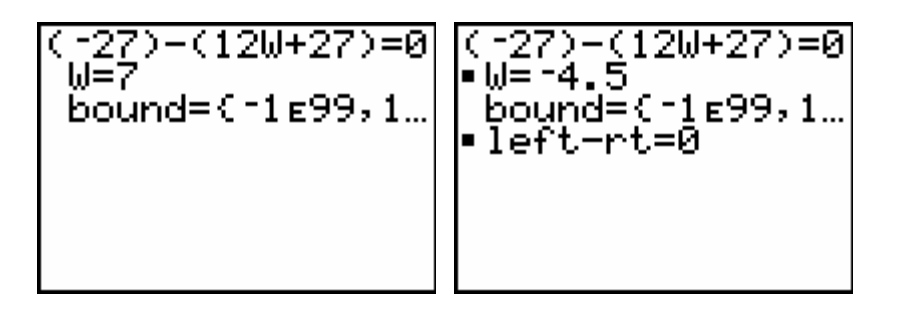

### **Graph Intersect:**

Press o and place the left side of the sentence on  $Y_1$  and the right side on  $Y_2$ . Using Bubble Baby and Dolciani  $\lceil q \rceil$  Look for the place where the two lines cross (intersect). You might have to adjust the Window to see the intersection. For this sentence  $0.7(5a - 1.2) = 2a - 0.39$  we replace the a with x and key in the following:

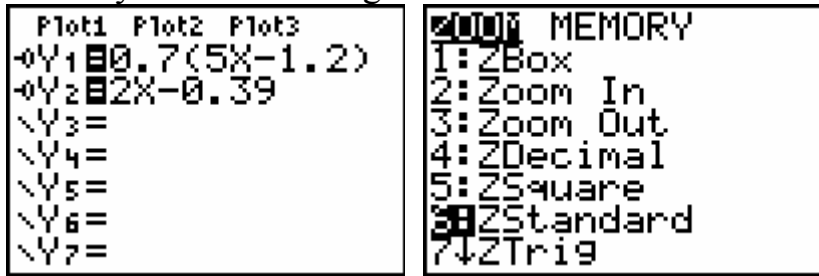

If you can r and then guess the location, do that, but if you can't, press y [CALC] and find the actual intersection.

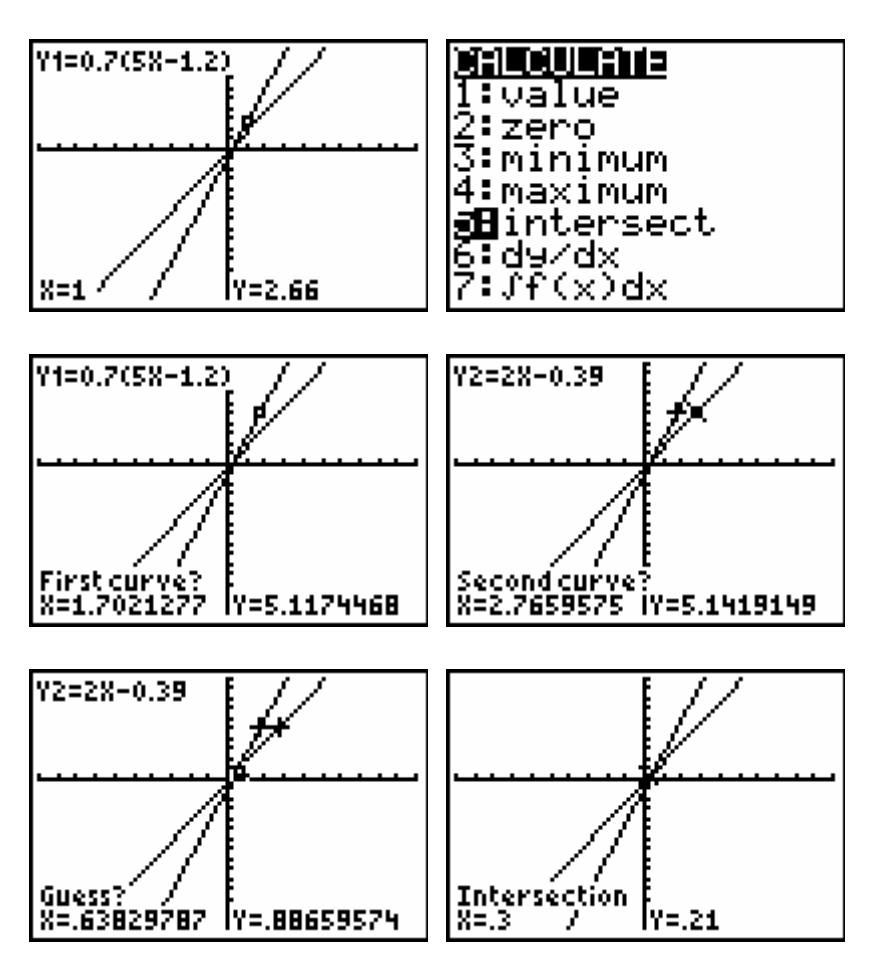

## **Substitution/Logic:**

In this method, just place a value in for the variable and then key in the sentence using a colon to separate the two commands. Keep trying until you get the Truth (1). For  $78 = 22 - 8t$  we have:

$$
\begin{array}{|c|c|}\n 9+T:78=22-8T\n\end{array}\n \quad\n \begin{array}{|c|c|}\n 5+T:78=22-8T\n\end{array}\n \quad\n \begin{array}{|c|c|}\n 8\n\end{array}\n \quad\n \begin{array}{|c|c|}\n 7+T:78=22-8T\n\end{array}\n \quad\n \begin{array}{|c|c|}\n 8\n\end{array}
$$

### **Table:**

Start this method like the Intersection, but then you will set up your Table as shown below. Press y [TBLSET] and then y [TABLE] to see the Table.

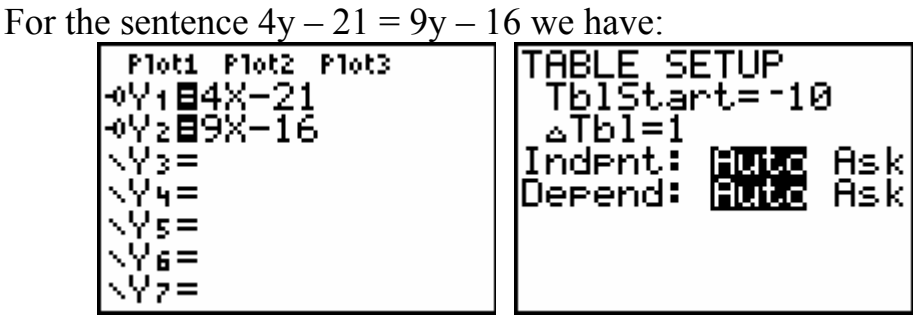

Looking for the value of x that makes the two functions equal, we have:

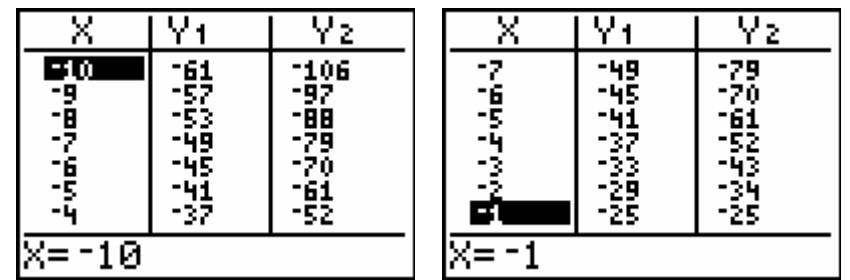

## **By Hand:**

For the following sentence we will just do the traditional algebraic manipulation trying to get the variable isolated with a coefficient of 1.  $5x - 7 = x + 9$ 

$$
5x-7-x=x+9-x
$$
  
\n
$$
4x-7=9
$$
  
\n
$$
4x-7+7=9+7
$$
  
\n
$$
4x = 16
$$
  
\n
$$
\frac{4x}{4} = \frac{16}{4}
$$
  
\n
$$
x = 4
$$

#### **Zero:**

This starts like Solver but on the  $\circ$  editor. For  $8x - 12 = 15x - 4x$  we have:

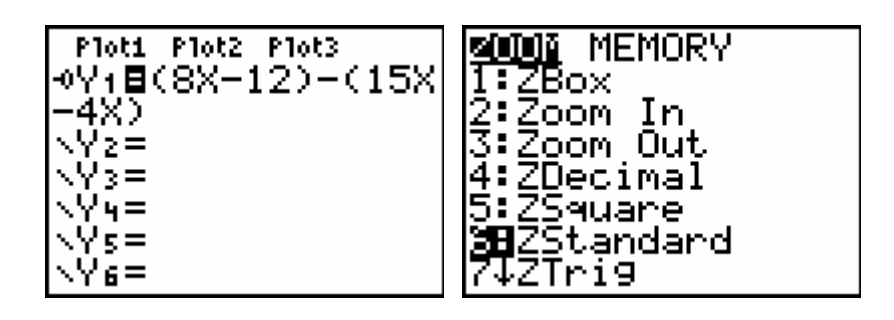

We are looking for the place where the line crosses the x-axis (where  $y = 0$ ). You can trace and guess the value, or use the Zero option off of the CALCLATE Menu (Press y [CALC] Á).

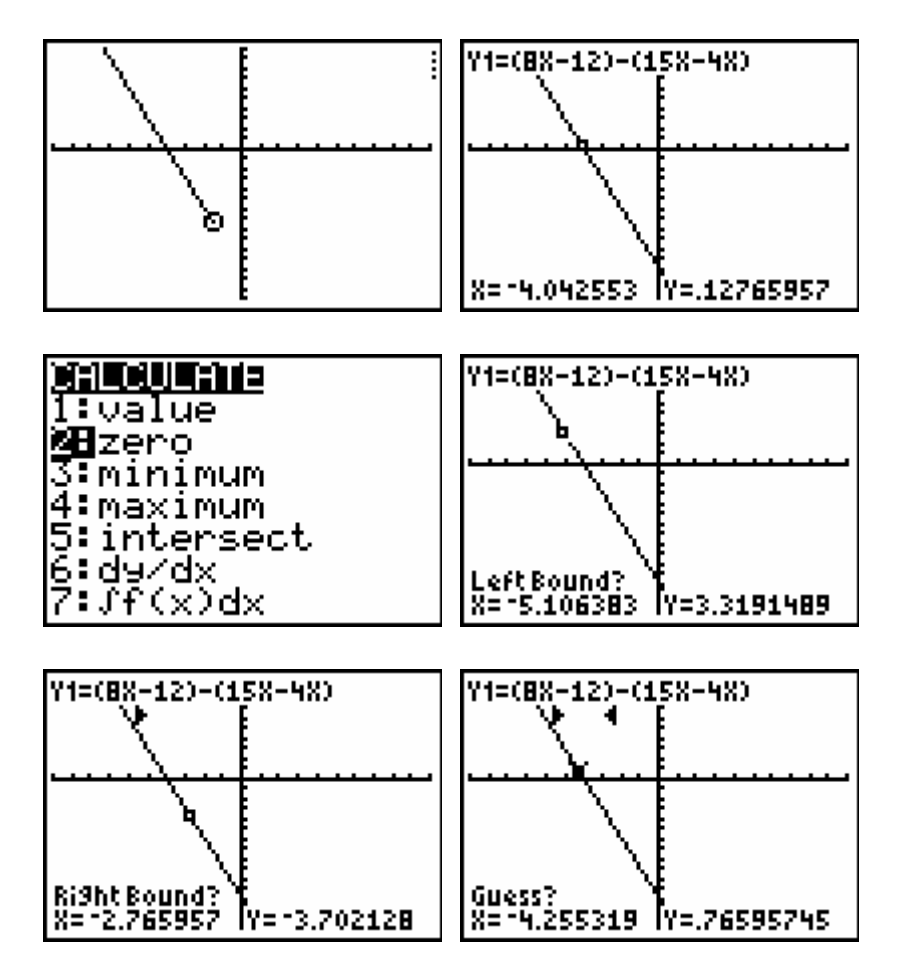

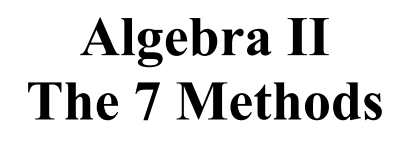

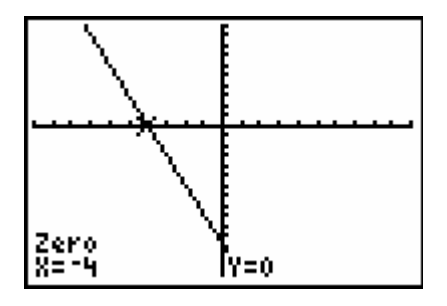